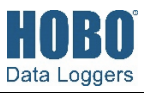

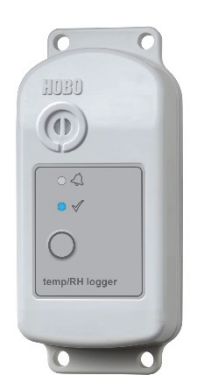

**Modell MX2301A abgebildet** 

### **HOBO-Serie MX2300 Datenlogger**

#### *Modelle:*

- MX2301A, Temp./RF
- MX2302A, Außentemp./RF
- MX2303, 2 Außentemp.
- MX2304, Außentemp.
- MX2305, Temp.

#### *Im Lieferumfang enthalten:*

- 
- Schrauben • Kabelbinder

- *Erforderlich:* 
	- HOBOconnect-App
	- Mobilgerät mit Bluetooth und iOS, iPadOS® oder Android™ oder ein Windows-Computer mit einem integrierten BLE-Adapter oder unterstützten BLE-Dongle

#### *Zubehör:*

- Strahlungsschutz (RS3-B für Modell MX2302A, MX2303 und MX2304; RS1 oder M-RSA für Modell MX2301A und MX2305)
- Montagehalterung für Strahlungsschutz (MX2300- RS-BRACKET) für Modell MX2301A und MX2305
- Ersatzbatterie (HRB-2/3AA)

Die Datenlogger der HOBO-Serie MX2300 zeichnen die Temperatur und relative Luftfeuchte (RF) in Gebäuden und im Freien auf und übertragen diese Daten. Diese Bluetooth® Low Energy-aktivierten Logger sind für die drahtlose Kommunikation mit einem Mobilgerät vorgesehen. Mithilfe der HOBOconnect®-App können Sie den Logger mühelos konfigurieren und auslesen; Sie können Daten auf Ihrem Telefon, Tablet oder Computer anzeigen oder sie zur weiteren Analyse exportieren. Der Logger ist in der Lage, statistische Daten bzgl. der minimalen, maximalen, durchschnittlichen und Standardabweichung zu berechnen, und er kann so konfiguriert werden, dass beim Erreichen der von Ihnen spezifizierten Grenzwerte Alarme angezeigt werden. Ferner unterstützt der Logger die sog. Burst-Protokollierung in kürzeren Intervallen, wenn die Sensormesswerte oberhalb oder unterhalb bestimmter Grenzen liegen. Die Modelle "Temp" und "Temp/RH" besitzen interne Sensoren, während die Modelle "External Temp/RH", "External Temp" und "2x External Temp" eingebaute externe Sensoren besitzen und ein breites Lösungsspektrum für die Überwachung der Temperatur und RF in zahlreichen Anwendungen anbieten.

### **Spezifikationen**

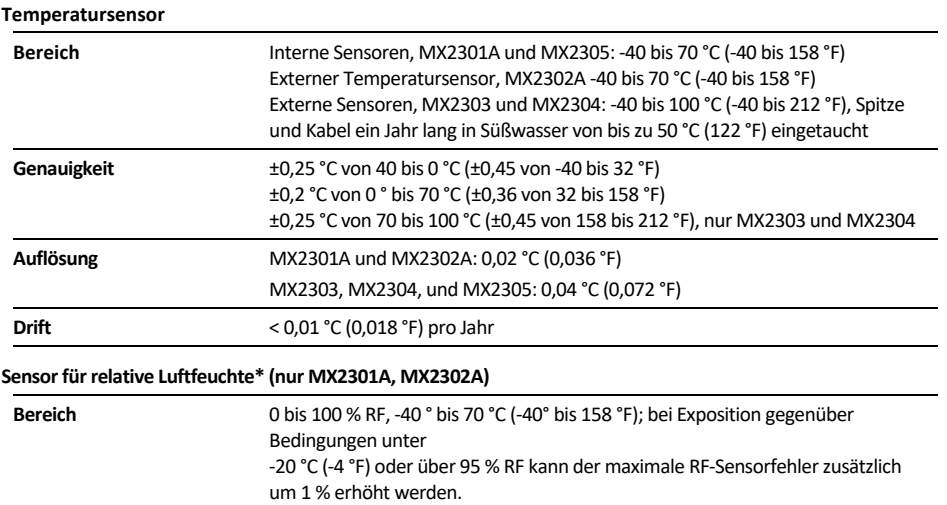

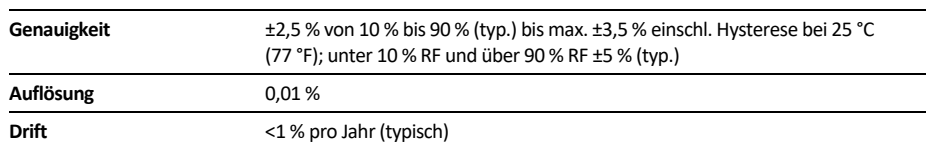

#### **Ansprechzeit (typ., bis 90 % der Veränderung)**

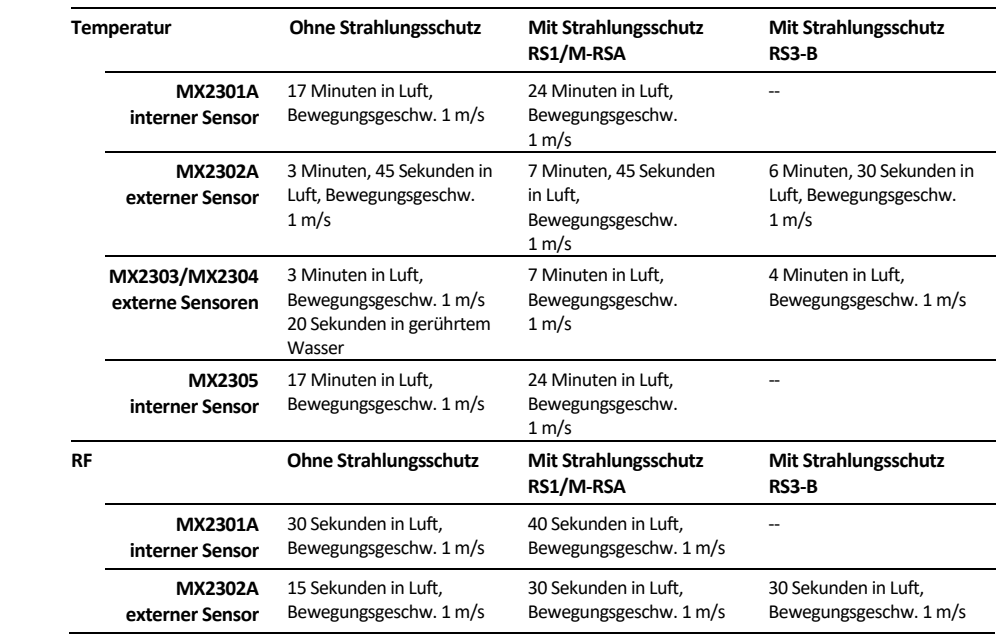

# **Spezifikationen (Fortsetzung)**

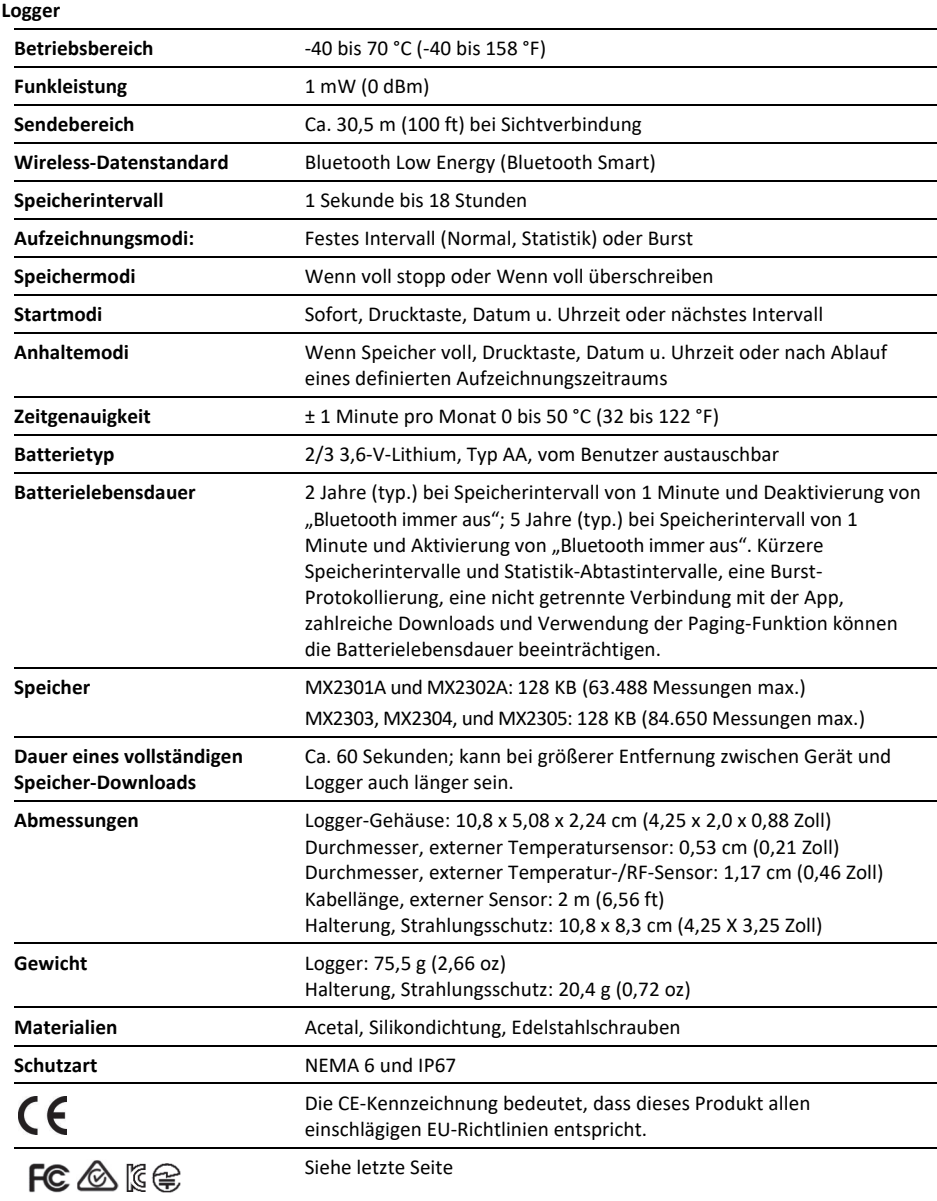

\*Gemäß Datenblatt des RF-Sensorherstellers

### **Logger-Komponenten und Betrieb**

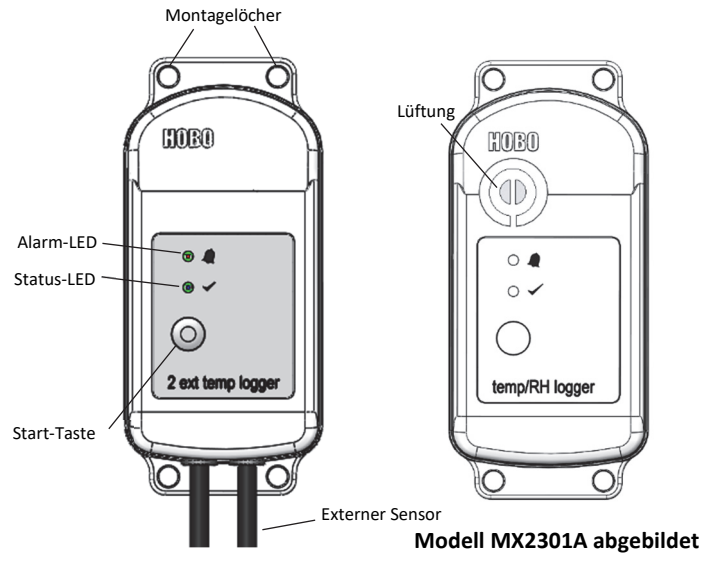

**Modell MX2303 abgebildet** 

**Montagelöcher:** Verwenden Sie die Löcher oben und unten am Logger, um diesen zu befestigen (siehe *Installieren und Befestigen des Loggers*).

**Alarm-LED:** Diese LED blinkt alle 4 Sekunden rot, wenn ein Alarm ausgelöst wird (außer wenn "LED anzeigen" gemäß der Beschreibung in *Konfigurieren des Loggers* deaktiviert wurde).

**Status-LED:** Diese LED blinkt alle 4 Sekunden blau, solange der Logger Daten aufzeichnet (außer wenn "LED anzeigen" gemäß der Beschreibung in *Konfigurieren des Loggers* deaktiviert wurde). Wenn der Logger mit dem Beginn der Aufzeichnung noch wartet, weil er so konfiguriert wurde, dass er nur "Bei Tastendruck" oder verzögert startet, blinkt er alle 8 Sekunden.

**Start-Taste:** Drücken Sie diese Taste, um den Logger aufzuwecken; sowohl die Alarm-LED als auch die Status-LED blinken. Nachdem der Logger aufgeweckt wurde, drücken Sie diese Taste, um das Gerät auf der Logger-Liste in HOBOconnect ganz nach oben zu versetzen. Drücken Sie diese Taste 3 Sekunden lang, um den Logger ein- oder auszuschalten, wenn das Gerät so konfiguriert ist, dass es sich "Bei Tastendruck" ein- oder ausschaltet (siehe *Konfigurieren des Loggers*). Beide LEDs blinken viermal, wenn Sie die Taste drücken, um die Aufzeichnung zu starten oder zu beenden. Drücken Sie diese Taste 10 Sekunden lang, um ein Passwort zurückzusetzen (siehe *Konfigurieren eines Passworts*).

**Externer Sensor:** Dies ist die unten am Logger angebrachte externe Sonde, welche die Temperatur oder die Temperatur/RF misst. Der Logger MX2302A verfügt über einen externen Sensor, der sowohl die Temperatur als auch die RF misst, und der Logger MX2304 besitzt einen einzigen Sensor, der nur die Temperatur misst. Der Logger MX2303 (links abgebildet) besitzt zwei externe Temperatursensoren; der linke Sensor ist Kanal 1 und entspricht der ersten in HOBOconnect angezeigten Temperatur, und der rechte Sensor ist Kanal 2 und entspricht der zweiten in HOBOmobile angezeigten Temperatur.

**Lüftung:** Der RF-Sensor befindet sich hinter der Lüftung (nur Modell MX2301A).

### **Herunterladen der App und Herstellen der Verbindung mit einem Logger**

Installieren Sie die App, um eine Verbindung mit dem Logger herzustellen und mit diesem zu arbeiten.

- 1. Laden Sie die App vom App Store® oder von Google Play™ auf ein Smartphone oder Tablet oder von www.onsetcomp.com/products/software/hoboconnect auf einen Windows-Computer herunter.
- 2. Öffnen Sie die App und aktivieren Sie auf die entsprechende Aufforderung hin Bluetooth in Ihren Geräteeinstellungen.
- 3. Drücken Sie die Taste auf dem Logger, um das Gerät aufzuwecken.
- 4. Tippen Sie auf "Geräte" und dann auf den Logger in der App, um eine Verbindung mit ihm herzustellen.

Wenn der Logger nicht erscheint oder Sie Schwierigkeiten beim Aufbau der Verbindung haben, beachten Sie die folgenden Tipps.

- Stellen Sie durch Drücken der Start-Taste sicher, dass sich der Logger nicht mehr im Ruhezustand befindet. Die Alarm- und die Status-LED blinken je einmal, wenn der Logger aufwacht. Sie können diese Taste auch ein zweites Mal drücken, um sie in der Liste ganz nach oben zu versetzen, falls Sie mit mehreren Loggern arbeiten.
- Stellen Sie sicher, dass sich der Logger im Empfangsbereich Ihres Mobilgeräts oder Computers befindet. Die Reichweite für eine erfolgreiche Funkkommunikation beträgt ca. 30,5 m (100 ft) bei uneingeschränkter Sichtverbindung.
- Wenn sich in dem Bereich mehrere Logger befinden, bringen Sie das Gerät an einen Ort mit weniger Loggern. Es kann zu Funkstörungen kommen, wenn sich verschiedene Logger am gleichen Ort befinden.
- Wenn Ihr Gerät nur eine unregelmäßige Verbindung mit dem Logger aufrechterhalten kann oder die Verbindung ganz zusammenbricht, verkürzen Sie den Abstand zum Logger und achten Sie nach Möglichkeit auf eine ungestörte Sichtverbindung.
- Wenn der Logger in der App erscheint, Sie aber keine Verbindung mit ihm herstellen können, oder wenn anhaltende Verbindungsprobleme auftreten, schließen Sie die App und schalten Sie Ihr Gerät aus, um ein Beenden der vorherigen Bluetooth-Verbindung zu forcieren.

Wenn die Verbindung mit dem Logger steht, haben Sie folgende Möglichkeiten:

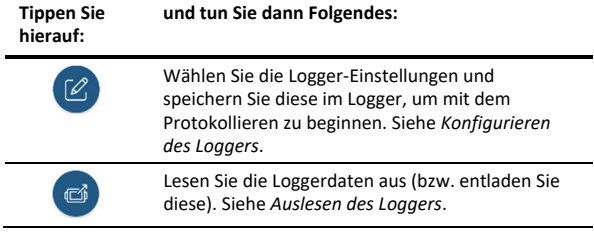

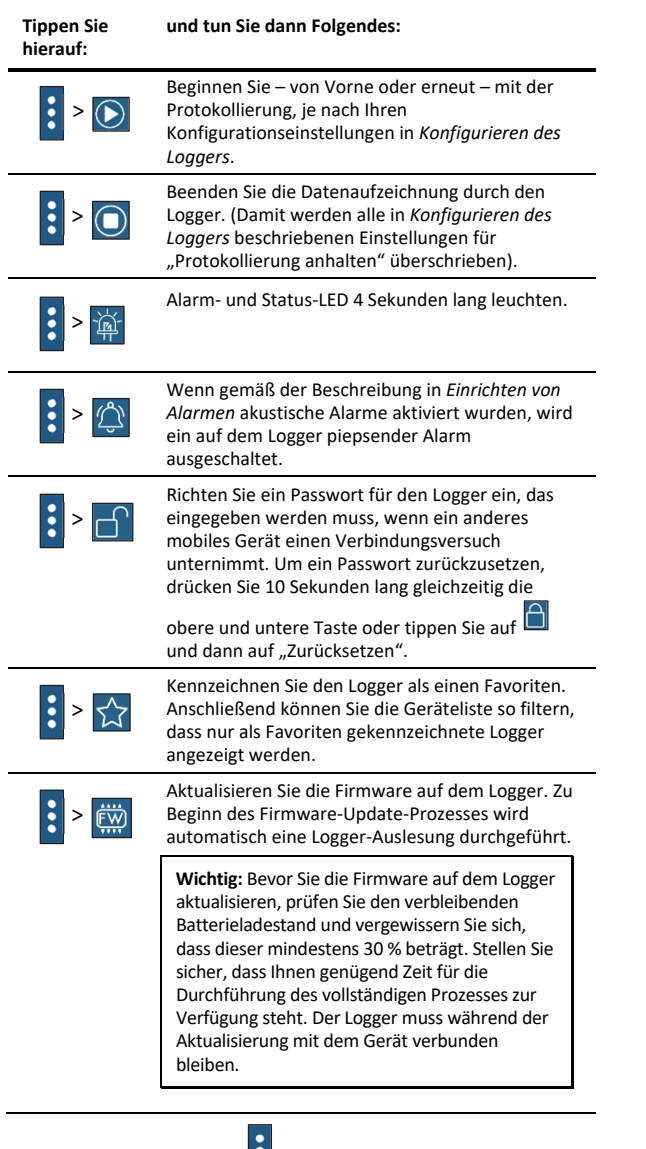

**Hinweis:** Dieses Symbol **M** muss nur bei Verwendung der App auf einem iPhone®, iPad® oder Android-Gerät angetippt werden.

### **Konfigurieren des Loggers**

Verwenden Sie die App zum Einrichten des Loggers, u. a. zum Konfigurieren von Alarmen, zum Auswählen der Optionen zum Starten und Anhalten der Protokollierung und zum Auswählen eines Protokollierungsmodus. Die folgenden Schritte bieten einen Überblick über das Einrichten des Loggers. Ausführliche Informationen finden Sie in der Bedienungsanleitung der App.

- 1. Drücken Sie die Taste auf dem Logger, um das Gerät aufzuwecken.
- 2. Tippen Sie in der App auf "Geräte". Beim Arbeiten mit mehreren Loggern können Sie durch Drücken der oberen Taste auf dem Logger diesen an die erste Stelle in der Liste verschieben.

3. Tippen Sie in der App auf den Logger, um eine Verbindung

damit herzustellen, und tippen Sie dann auf  $\mathbb{Z}$ , um den Logger zu konfigurieren.

- 4. Tippen Sie auf "Name" und geben Sie einen Namen für den Logger ein (optional). Wenn kein Name ausgewählt wird, wird stattdessen die Seriennummer des Loggers verwendet.
- 5. Tippen Sie auf "Gruppe", um den Logger einer Gruppe hinzuzufügen (optional). Tippen Sie auf "Speichern".
- 6. Tippen Sie auf "Speicherintervall" und wählen Sie aus, wie oft der Logger Daten aufzeichnen soll, wenn er sich nicht gerade im Burst-Prokollierungsmodus befindet (siehe *Burst-Protokollierung*). **Hinweis:** Wenn Sie einen Alarm konfigurieren, verwendet der Logger das ausgewählte Speicherintervall als Zeitvorgabe für die Überprüfung auf eventuell vorliegende Alarmbedingungen. (Bei einer Konfiguration der Burst-Protokollierung sind keine Alarme verfügbar.) Für weitere Einzelheiten siehe *Einrichten von Alarmen*.
- 7. Tippen Sie auf "Protokollierung starten" und wählen Sie aus, wann mit dem Aufzeichnen begonnen werden soll:
	- **Jetzt.** Die Aufzeichnung beginnt sofort, d. h. sobald Sie auf dem Bildschirm "Konfigurieren" auf "Start" tippen.
	- **Beim nächsten Speicherintervall.** Die Aufzeichnung beginnt beim Erreichen des nächsten geraden Intervalls je nach dem ausgewählten Speicherintervall.
	- **Bei Tastendruck.** Die Aufzeichnung beginnt, wenn Sie die Taste auf dem Logger 3 Sekunden lang gedrückt halten.
	- **An Datum/Uhrzeit.** Die Aufzeichnung beginnt an dem von Ihnen angegebenen Datum und zu der von Ihnen festgelegten Uhrzeit.

Tippen Sie auf "Speichern".

8. Tippen Sie auf "Protokollierung anhalten" und wählen Sie die Optionen für den Zeitpunkt der Beendigung der Aufzeichnung aus.

a. Wählen Sie eine von zwei Speicheroptionen:

- **Wenn Speicher voll.** Der Logger zeichnet so lange Daten auf, bis der Speicher voll ist.
- **Nie (Wenn voll überschreiben).** Der Logger zeichnet Daten ohne zeitliche Begrenzung auf; die ältesten Daten werden durch neue Daten überschrieben. Diese Option ist nicht verfügbar, wenn als Aufzeichnungsmodus "Burst" konfiguriert wurde (siehe *Burst-Protokollierung*).
- b. Wählen Sie "Bei Tastendruck", wenn Sie in der Lage sein möchten, die Aufzeichnung zu beenden, indem Sie die Taste auf dem Logger 3 Sekunden lang drücken.
- c. Wählen Sie zur Auswahl des Zeitpunkts der Beendigung einer Aufzeichnung eine der folgenden Zeitoptionen:
	- **Nie.** Wählen Sie diese Option, wenn Sie nicht wünschen, dass der Logger die Aufzeichnung zu einem vordefinierten Zeitpunkt beendet.
	- **An Datum/Uhrzeit.** Wählen Sie diese Option, wenn Sie wünschen, dass der Logger die Aufzeichnung an einem

bestimmten Datum und zu einer bestimmten Uhrzeit beendet.

- **Nach.** Wählen Sie diese Option, wenn Sie bestimmen möchten, wie lange der Logger ab dem Zeitpunkt des Aufzeichnungsbeginns Daten aufzeichnen soll. Wählen Sie die gewünschte Zeitdauer, während der der Logger Daten aufzeichnen soll, und tippen Sie dann auf "Fertig". Wenn Sie beispielsweise wünschen, dass der Logger nach Beginn der Aufzeichnung 30 Tage lang Daten aufzeichnen soll, würden Sie die Option "30 Tage" auswählen.
- d. Tippen Sie auf "Speichern".
- 9. Tippen Sie auf "Protokollierungsmodus". Wählen Sie eine Aufzeichnung in festen Intervallen oder die Burst-Protokollierung. Bei einer Aufzeichnung in einem festen Intervall zeichnet der Logger Daten für alle aktivierten Sensoren und/oder ausgewählte statistische Daten im ausgewählten Aufzeichnungsintervall auf (für Einzelheiten zur Auswahl von Statistikoptionen siehe *Aufzeichnung statistischer Daten*). Im Burst-Modus werden die Daten in einem anderen Intervall aufgezeichnet, wenn eine bestimmte Bedingung erfüllt ist. Für weitere Informationen siehe *Burst-Protokollierung*. Tippen Sie auf "Speichern".
- 10. Aktivieren oder deaktivieren Sie "LED anzeigen". Wenn "LED anzeigen" deaktiviert ist, leuchten die Alarm- und Status-LED auf dem Logger während der Aufzeichnung nicht auf. (Die Alarm-LED blinkt bei einer Alarmauslösung nicht.) Wenn "LED anzeigen" deaktiviert ist, können Sie die LEDs vorübergehend einschalten, indem Sie die Taste auf dem Logger 1 Sekunde lang drücken.
- 11. Aktivieren oder deaktivieren Sie "Bluetooth immer aus". Wenn "Bluetooth immer aus" deaktiviert ist, gibt sich der Logger zu erkennen, d. h. er sendet während des Aufzeichnens regelmäßig ein Bluetooth-Signal aus, das das Telefon oder Tablet dann mittels HOBOconnect erkennen kann. Diese Funktion nimmt Batteriestrom in Anspruch. Wenn "Bluetooth immer aus" aktiviert ist, gibt sich der Logger während einer Aufzeichnung nur zu erkennen, wenn Sie die Taste auf dem Logger drücken, um ihn aufzuwecken. Auf diese Weise wird so viel Batteriestrom wie möglich gespart.
- 12. Wählen Sie die Arten von Sensormessdaten, die aufgezeichnet werden sollen. Sowohl die Temperatur- als auch die RF-Sensoren müssen den Taupunkt berechnen, eine nach dem Auslesen des Loggers zur Plot-Darstellung zusätzlich verfügbare Datenserie. Sie können es auch so einrichten, dass Alarme ausgelöst werden, wenn ein Sensormesswert auf einen Wert oberhalb oder unterhalb eines spezifizierten Wertes ansteigt oder fällt. Einzelheiten zum Aktivieren von Sensoralarmen finden Sie im Abschnitt *Einrichten von Alarmen*. **Hinweis nur für Modell MX2303:** Der erste aufgelistete Temperatursensor ist Kanal 1, der zweite Kanal 2. (In den Spaltenüberschriften in der Datendatei wird mit "-1" und "-2" zwischen den beiden Sensoren unterschieden.)
- 13. Tippen Sie auf (a), um die Konfigurationseinstellungen zu speichern.

Die Aufzeichnung der Daten beginnt je nach den von Ihnen gewählten Einstellungen. Einzelheiten zur Befestigung des

Geräts finden Sie unter *Installieren und Befestigen des Loggers*, Hinweise zum Herunterladen unter *Auslesen des Loggers*.

### **Einrichten von Alarmen**

Sie können Alarme für den Logger einrichten. Wenn also ein Sensormesswert auf einen Wert oberhalb oder unterhalb eines spezifizierten Wertes ansteigt oder fällt, blinkt die Alarm-LED auf dem Logger und in der App erscheint ein Alarmsymbol. Damit werden Sie auf Probleme aufmerksam gemacht, sodass Sie diese beheben können.

So wird ein Alarm eingerichtet:

- 1. Tippen Sie auf "Geräte". Drücken Sie die Taste auf dem Logger, um das Gerät ggf. zu reaktivieren.
- 2. Tippen Sie in der App auf den Logger, um eine Verbindung mit ihm herzustellen, und tippen Sie dann auf

3. Tippen Sie auf einen Sensor. (Tippen Sie bei Bedarf auf die Umschaltfläche "Protokollierung aktivieren".)

- 4. Wählen Sie die Option "Hoch", wenn ein Alarm ausgelöst werden soll, wenn die Sensoranzeige den Grenzwert für eine hohe Alarmbedingung überschreitet. Justieren Sie den Schieberegler oder geben Sie einen Wert ein, um den oberen Alarmgrenzwert einzustellen.
- 5. Wählen Sie die Option "Niedrig", falls ein Alarm ausgelöst werden soll, wenn die Sensoranzeige den Grenzwert für eine niedrige Alarmbedingung unterschreitet. Justieren Sie den Schieberegler oder geben Sie einen Wert ein, um den unteren Alarmgrenzwert einzustellen.
- 6. Legen Sie die "Dauer" fest, d. h. wählen Sie aus, wie viel Zeit vergehen soll, bevor der Alarm ausgelöst wird, und wählen Sie eine der folgenden Optionen aus:
	- Kumulativ. Der Alarm wird ausgelöst, wenn der Messwert zu einem beliebigen Zeitpunkt während der Protokollierung für die angegebene Zeitdauer außerhalb des akzeptablen Bereichs liegt. Beispiel: Wenn der Hoch-Alarm auf 85 °F und die Dauer auf 30 Minuten eingestellt ist, wird der Alarm ausgelöst, wenn die Sensormesswerte für einen Zeitraum von insgesamt 30 Minuten seit der Konfiguration des Loggers bei über 85 °F lagen.
	- Konsekutiv. Der Alarm wird ausgelöst, wenn der Sensormesswert für die angegebene Zeitdauer kontinuierlich außerhalb des akzeptablen Bereichs liegt. Beispiel: Wenn der Hoch-Alarm auf 85 °F und die Dauer auf 30 Minuten eingestellt ist, wird der Alarm nur dann ausgelöst, wenn alle Sensormesswerte für einen kontinuierlichen 30-Minuten-Zeitraum bei 85 °F oder darüber liegen.
- 7. Tippen Sie auf "Speichern" und wiederholen Sie auf Wunsch die Schritte 3–7 für alle anderen Sensoren.
- 8. Aktivieren Sie in den Konfigurationseinstellungen, wählen Sie eine der folgenden Optionen, um festzulegen, wie die Alarmanzeigen zurückgesetzt werden sollen.
	- **Logger neu konfiguriert.** Die Alarmanzeige wird so lange angezeigt, bis der Logger anders konfiguriert wird.
- **Sensor innerhalb Grenzwerten.** Das Alarmsymbol wird so lange angezeigt, bis der Sensormesswert wieder im Normalbereich liegt, also zwischen dem konfigurierten Hoch- und Niedrig-Alarm-Grenzwert.
- 9. Tippen Sie auf **间**

Wenn ein Alarm ausgelöst wird, blinkt die Logger-Alarm-LED alle 4 Sekunden (außer wenn "LED anzeigen" deaktiviert ist); in der App erscheint ein Alarmsymbol und es wird ein "Alarm ausgelöst"-Ereignis protokolliert. Wenn Sie in Schritt 8 die Option "Sensor innerhalb Grenzwerten" ausgewählt haben, wird der Alarmzustand wird zurückgesetzt, wenn die Messwerte wieder im Normalbereich liegen. Andernfalls besteht der Alarmzustand so lange weiter, bis der Logger anders konfiguriert wird.

### **Hinweise:**

- Die Alarmgrenzwerte werden bei jedem Speicherintervall geprüft. Wenn beispielsweise ein Speicherintervall von 5 Minuten konfiguriert wurde, vergleicht der Logger die Sensormesswerte alle 5 Minuten mit Ihrer konfigurierten Hoch- und Niedrig-Alarmeinstellung.
- Die eigentlichen Hoch- und Niedrig-Alarm-Grenzwerte sind auf den nächstgelegenen Wert eingestellt, den der Logger unterstützt.
- Wenn Sie den Logger auslesen, können Alarmereignisse im Plot oder in der Datendatei dargestellt werden. Siehe *Logger-Ereignisse*.

### **Burst-Protokollierung**

Mit Burst-Protokollierung wird ein Aufzeichnungsmodus bezeichnet, in dem Sie häufigere Aufzeichnungen konfigurieren können, wenn eine bestimmte Bedingung erfüllt ist. Beispiel: Ein Logger zeichnet Daten in 5-Minuten-Speicherintervallen auf. Die Burst-Protokollierung ist allerdings so konfiguriert, dass sie alle 30 Sekunden aufzeichnet, wenn die Temperatur auf über 85 °F (den oberen Grenzwert) ansteigt oder unter 32 °F (den unteren Grenzwert) fällt. Das bedeutet, dass der Logger alle 5 Minuten Daten aufzeichnet, solange die Temperatur in einem Bereich zwischen 85 °F und 32 °F verbleibt. Wenn die Temperatur auf einen Wert über 85 °F steigt, schaltet der Logger auf den schnelleren Aufzeichnungsmodus um, d. h. er zeichnet Daten alle 30 Sekunden auf, und zwar so lange, bis die Temperatur wieder auf 85 °F sinkt. Dann wird wieder mit dem normalen Speicherintervall, d. h. alle 5 Minuten, aufgezeichnet. In ähnlicher Weise würde der Logger auch bei einem Absinken der Temperatur auf unter 32 °F auf den Burst-Protokollierungsmodus umschalten, in dem Daten alle 30 Sekunden aufgezeichnet werden. Wenn die Temperatur dann wieder auf 32 °F steigt, schaltet der Logger in den Normalmodus zurück, in dem er Daten alle 5 Minuten aufzeichnet. **Hinweis:** Im Burst-Protokollierungsmodus stehen weder Sensoralarme, Statistiken noch die Option "Wenn voll überschreiben" (unter "Protokollierung anhalten") zur Verfügung.

So wird die Burst-Protokollierung eingerichtet:

1. Tippen Sie auf "Geräte" und drücken Sie die Taste auf dem Logger, um das Gerät ggf. zu reaktivieren.

2. Tippen Sie in der App auf den Logger, um eine Verbindung

mit ihm herzustellen, und tippen Sie dann auf

- 3. Tippen Sie auf "Protokollierungsmodus" und dann auf "Burst-Protokollierung".
- 4. Wählen Sie "Hoch" und/oder "Niedrig" und geben Sie den niedrigen und/oder hohen Wert ein oder justieren Sie den Schieberegler entsprechend.
- 5. Führen Sie Schritt 4 für andere Sensoren auf Wunsch erneut aus.
- 6. Konfigurieren Sie das Burst-Protokollierungsintervall, das kürzer als das Protokollierungsintervall sein muss. Beachten Sie, dass eine häufigere Burst-Protokollierung stärkere Auswirkungen auf die Batterielebensdauer hat und auch die Protokollierungsdauer verkürzt.
- 7. Tippen Sie auf "Speichern".

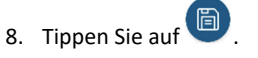

### **Hinweise:**

- Der obere und untere Burst-Grenzwert werden im Burst-Speicherintervall geprüft, unabhängig davon, ob der Logger unter normalen oder Burst-Bedingungen arbeitet. Wenn beispielsweise ein Speicherintervall von 1 Stunde und ein Burst-Speicherintervall von 10 Minuten konfiguriert wurde, überprüft der Logger die Burst-Grenzwerte alle 10 Minuten.
- Wenn für mehr als einen Sensor obere und/oder untere Grenzwerte konfiguriert wurden, beginnt die Burst-Protokollierung immer dann, wenn ein beliebiger oberer Grenzwert überschritten oder ein unterer Grenzwert unterschritten wird. Die Burst-Protokollierung wird erst dann beendet, wenn alle auf allen Sensoren eingestellten Bedingungen wieder im Normalbereich liegen.
- Die eigentlichen Grenzwerte für die Burst-Protokollierung sind auf den nächstgelegenen Wert eingestellt, den der Logger unterstützt.
- Der Burst-Protokollierungsmodus kann beginnen oder enden, wenn der Sensormesswert innerhalb der spezifizierten Auflösung liegt. Das bedeutet, dass sich der die Burst-Protokollierung auslösende Wert vom eingegebenen Wert geringfügig unterscheiden kann.
- Nach dem Beseitigen der den oberen oder unteren Grenzwert über- bzw. unterschreitenden Bedingung wird das Speicherintervall anhand des letzten aufgezeichneten Datenpunktes im Burst-Protokollierungsmodus berechnet, nicht anhand des letzten mit dem normalen Speicherintervall aufgezeichneten Datenpunktes. Beispiel: Der Logger arbeitet mit einem 10-Minuten-Speicherintervall und hat um 9.05 Uhr einen Datenpunkt aufgezeichnet. Anschließend wurde der obere Grenzwert überschritten und die Burst-Protokollierung begann um 9.06 Uhr. Die Burst-Protokollierung wurde bis 9.12 Uhr fortgesetzt, als der Sensor einen unter dem oberen Grenzwert liegenden Wert maß. Da der Logger jetzt wieder im Normalmodus arbeitet, beginnt das nächste Speicherintervall 10 Minuten nach dem letzten Burst-Aufzeichnungspunkt, also in diesem

Fall um 9.22 Uhr. Hätte keine Burst-Protokollierung stattgefunden, wäre der nächste Datenpunkt um 9.15 Uhr aufgezeichnet worden.

• Wann immer der Logger in den Burst-Protokollierungsmodus umschaltet oder diesen wieder beendet, wird ein "Neues Intervall"-Ereignis erstellt. Einzelheiten zum Plotten und Anzeigen dieser Ereignisse finden Sie im Abschnitt *Logger-Ereignisse*. Wenn der Logger durch Tastendruck ausgeschaltet wird, während er im Burst-Protokollierungsmodus arbeitet, wird automatisch ein "Neues Intervall"-Ereignis protokolliert und die Burst-Bedingung zurückgesetzt, selbst wenn die eigentliche zur Über- bzw. Unterschreitung des oberen bzw. unteren Grenzwerts führende Bedingung nicht beseitigt wurde.

## **Aufzeichnung statistischer Daten**

Während der Aufzeichnung in festen Intervallen zeichnet der Logger im ausgewählten Speicherintervall Daten für aktivierte Sensoren und/oder ausgewählte Statistiken auf. Statistische Daten werden mit einer von Ihnen angegebenen Abtastrate berechnet, und die Ergebnisse für die jeweilige Abtastperiode werden bei jedem Speicherintervall aufgezeichnet. Für jeden Sensor können die folgenden statistischen Daten aufgezeichnet werden:

- der maximale bzw. höchste abgetastete Wert;
- der minimale bzw. kleinste abgetastete Wert;
- der Durchschnitt aus allen abgetasteten Werten und
- die Standardabweichung vom Durchschnittswert aller abgetasteten Werte.

Beispiel: Ein Logger wurde mit aktiviertem Temperatur- und RF-Sensor konfiguriert, und es wurde ein Speicherintervall von 5 Minuten festgelegt. Als Aufzeichnungsmodus wurde eine Aufzeichnung in einem festen Intervall konfiguriert; die Aufzeichnung erfolgt im Normal-Modus und alle vier Statistikoptionen sind aktiviert; das Statistik-Abtastintervall beträgt 30 Sekunden. Sobald die Aufzeichnung beginnt, misst der Logger die tatsächlichen Temperatur- und RF-Sensorwerte alle 5 Minuten. Darüber hinaus tastet der Logger die Temperatur und RF alle 30 Sekunden ab und legt diese Werte vorübergehend im Speicher ab. Anschließend berechnet der Logger anhand der während der vorausgegangenen 5-Minuten-Periode erfassten Stichproben den maximalen, minimalen und Durchschnittswert sowie die Standardabweichung und protokolliert die daraus resultierenden Werte. Beim Auslesen dies Loggers würde dies zu 10 Datenserien (ohne Berücksichtigung abgeleiteter Serien, z. B. des Taupunkts) führen: zwei Sensorserien (wobei die Temperatur- und RF-Daten alle 5 Minuten aufgezeichnet werden) plus acht Höchstwert-, Mindestwert-, Durchschnittswert- und Standardabweichungsserien (vier für die Temperatur und vier für die RF, wobei die Werte auf der Basis der 30-Sekunden-Abtastung alle 5 Minuten berechnet und protokolliert werden).

So werden statistische Daten aufgezeichnet:

- 1. Tippen Sie auf "Geräte" und drücken Sie die Taste auf dem Logger, um das Gerät ggf. zu reaktivieren.
- 2. Tippen Sie in der App auf den Logger, um eine Verbindung

mit ihm herzustellen, und tippen Sie dann auf

- 3. Tippen Sie auf "Protokollierungsmodus" und anschließend auf "Festes Protokollierungsintervall".
- 4. Wählen Sie "Normal", um den aktuellen Messwert für jeden aktivierten Sensor im oben auf dem Bildschirm angezeigten Protokollierungsintervall aufzuzeichnen. Wählen Sie diese Option nicht, wenn Sie nur statistische Daten protokollieren möchten.
- 5. Wählen Sie die Statistiken aus, die der Logger in jedem Protokollierungsintervall aufzeichnen soll: "Maximum", "Minimum", "Durchschnitt" und "Standardabweichung". (Die Aufzeichnung des Durchschnittswerts ist bei Auswahl von "Standardabweichung" automatisch aktiviert.) Für alle aktivierten Sensoren werden statistische Daten aufgezeichnet. Je mehr statistische Daten Sie aufzeichnen, desto kürzer ist die Aufzeichnungsdauer und desto mehr Speicherplatz wird benötigt.
- 6. Tippen Sie auf "Statistik-Abtastintervall" und wählen Sie das für die Berechnung der Statistiken zu verwendende Intervall aus. Das Intervall muss kleiner als das Protokollierungsintervall und ein Faktor des Protokollierungsintervalls sein. Beispiel: Wenn das Protokollierungsintervall 1 Minute beträgt und Sie ein Abtastintervall von 5 Minuten auswählen, nimmt der Logger zwischen jedem Protokollierungsintervall 12 Abtastungen vor (eine Abtastung alle 5 Sekunden über einen Zeitraum von einer Minute) und verwendet diese 12 Abtastungen, um die resultierenden Statistiken in jedem 1- Minuten-Protokollierungsintervall aufzuzeichnen. Beachten Sie: Je kürzer die Abtasthäufigkeit ist, desto stärker wird die Batterie beansprucht.
- 7. Tippen Sie auf "Speichern".

8. Tippen Sie auf

### **Konfigurieren eines Passworts**

Sie können ein verschlüsseltes Passwort für den Logger erstellen, das eingegeben werden muss, wenn ein anderes Smartphone oder Tablet versucht, eine Verbindung mit dem Logger herzustellen. Dieses Vorgehen wird zur Sicherstellung empfohlen, dass ein installierter Logger nicht versehentlich angehalten oder von anderen vorsätzlich verändert wird. Diesem Passwort liegt ein rechtlich geschützter Algorithmus zugrunde, der sich bei jedem Verbindungsaufbau ändert.

So werden Passwörter konfiguriert:

- 1. Tippen Sie auf "Geräte" und drücken Sie die Taste auf dem Logger, um das Gerät ggf. zu reaktivieren. Tippen Sie in der App auf den Logger, um eine Verbindung mit ihm herzustellen.
- 2. Tippen Sie auf  $\vdots$  (falls zutreffend) und dann auf  $\Box$
- 3. Geben Sie ein Passwort ein und tippen Sie dann auf "Festlegen".

Daraufhin kann nur das zum Einrichten des Passworts verwendete Gerät eine Verbindung mit dem Logger herstellen, für die keine Passworteingabe erforderlich ist; auf allen anderen Geräten muss das Passwort eingegeben werden. Wenn Sie beispielsweise das Passwort für den Logger mit Ihrem Tablet konfigurieren und dann später versuchen, mit Ihrem

Smartphone eine Verbindung mit dem Gerät herzustellen, müssen Sie das Passwort auf dem Smartphone (nicht aber auf dem Tablet) eingeben. Und wenn andere Personen versuchen, mit einem anderen Gerät eine Verbindung zum Logger aufzubauen, müssen sie auch das Passwort eingeben.

Um ein Passwort zurückzusetzen, drücken Sie 10 Sekunden lang die Taste auf dem Logger oder stellen Sie eine Verbindung mit

dem Logger her und tippen Sie auf (falls zutreffend), dann auf und abschließend auf "Zurücksetzen".

### **Auslesen des Loggers**

So werden Daten aus dem Logger entladen:

- 1. Tippen Sie auf "Geräte" und drücken Sie die Taste auf dem Logger, um das Gerät ggf. zu reaktivieren.
- 2. Tippen Sie in der App auf den Logger, um eine Verbindung

mit ihm herzustellen, und tippen Sie dann auf Logger liest die Daten aus und überträgt sie auf das Smartphone, das Tablet oder den Computer.

3. Tippen Sie, nachdem der Auslesevorgang abgeschlossen ist, auf "HOBO-Dateien" und wählen Sie die anzuzeigende Datei

aus. Tippen Sie auf  $\blacksquare$  (falls zutreffend) und dann auf  $\blacksquare$ um die Daten zu exportieren.

Daten können über die App oder das MX Gateway auch automatisch zu HOBOlink, Onsets webbasierter Software, hochgeladen werden. Einzelheiten finden Sie in der Bedienungsanleitung der App; die HOBOlink-Hilfefunktion enthält Details zum Arbeiten mit Daten in HOBOlink.

### **Logger-Ereignisse**

Der Logger zeichnet die folgenden internen Ereignisse auf, um Betrieb und Status des Loggers zu verfolgen. Sie können Ereignisse in exportierten Dateien anzeigen oder sie in der App als Plot darstellen.

Um Ereignisse als Plot darzustellen, tippen Sie auf "HOBO-Dateien" und wählen Sie die zu öffnende Datei aus.

Tippen Sie auf  $\mathbf{E}$  (falls zutreffend) und dann auf  $\boxed{\mathcal{N}}$ . Wählen Sie die als Plot darzustellenden Ereignisse aus und tippen Sie auf "OK".

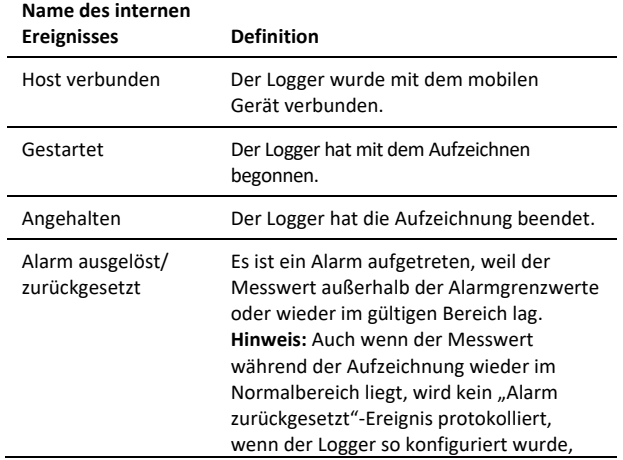

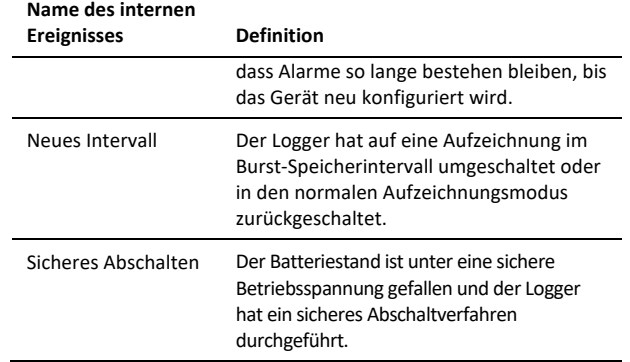

### **Installieren und Befestigen des Loggers**

Gehen Sie zum Installieren des Loggers wie folgt vor:

- Ein Strahlungsschutz ist erforderlich, wenn der Logger MX2301A oder MX2305 oder die externen Sensoren an einem Logger MX2302A, MX2303 oder MX2304 zu einem beliebigen Zeitpunkt Sonnenstrahlen ausgesetzt werden.
- Bei Verwendung eines Strahlungsschutzes mit dem Modell MX2301A oder MX2305 muss der Logger, wie auf der nächsten Seite abgebildet, an der Unterseite der Grundplatte der Strahlungsschutzhalterung (MX2300-RS-BRACKET) befestigt werden.
- Nähere Einzelheiten zum Strahlungsschutz finden Sie in der *Strahlungsschutz-Installationsanleitung (Solar Radiation Shield Installation Guide)* auf www.onsetcomp.com/manuals/rs1.

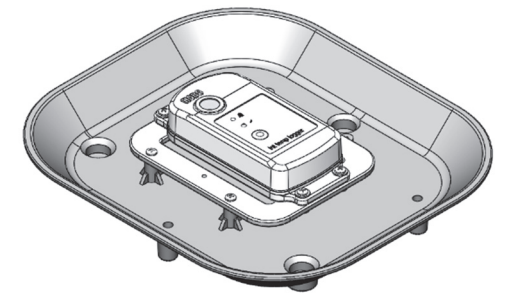

• Beim Installieren des Loggers MX2302A wird eine vertikale Anbringung des Sensors empfohlen. Wenn eine horizontale Anbringung unvermeidlich ist, achten Sie darauf, dass die Lüftung an der Seite des Sensors senkrecht steht oder nach unten zeigt. Wenn der Sensor in einem Strahlungsschutz (RS3-B) installiert wird, muss er, wie unten abgebildet, senkrecht montiert werden.

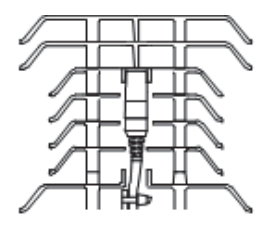

• Wenn ein Logger (MX2302A, MX2303 und MX2304) mit externen Sensoren installiert wird, montieren Sie das Gerät so, dass nicht am Sensorkabel gezogen wird. Versehen Sie das Kabel an der Stelle, an der es aus dem Logger austritt,

mit einer ca. 5 cm langen Tropfschleife, damit kein Wasser in das Logger-Gehäuse eindringen kann.

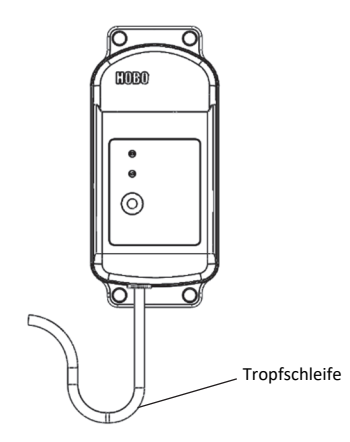

• Bei den Loggern MX2301A und MX2305, die ohne Strahlungsschutz installiert werden, oder bei Loggern mit externen Sensoren (MX2302A, MX2303 und MX2304) können Sie zum Befestigen des Loggers unter Verwendung der Befestigungslöcher entweder die im Lieferumfang enthaltenen großen Schrauben oder Kabelbinder verwenden. Verwenden Sie die Schrauben, um den Logger an einer Wand oder einer flachen Oberfläche zu befestigen. Verwenden Sie die Kabelbinder, um den Logger an einem PVC-Rohr oder einem Mast zu befestigen. Wenn kein Strahlungsschutz verwendet wird, muss auch der Logger MX2301A vertikal bzw. so angebracht werden, dass die Sensorlüftung nach unten zeigt.

### **Schützen des Loggers**

**Hinweis: Statische Elektrizität kann dazu führen, dass der Logger keine Daten mehr aufzeichnet.** Der Logger wurde mit maximal 8 kV getestet. Dennoch sollten Sie elektrostatische Entladungen verhindern und den Logger schützen, indem Sie sich vorschriftsmäßig erden. Für nähere Informationen suchen Sie auf www.onsetcomp.com nach "Static Discharge" (statische Entladung).

### **Hinweise zur Batterie**

Der Logger erfordert eine vom Benutzer austauschbare 2/3 3,6-V-Lithiumbatterie, Typ AA (HRB-2/3AA). Die Lebensdauer der Batterie beträgt unter Annahme eines Speicherintervalls von 1 Minute gewöhnlich 2 Jahre, kann aber bei einer Konfiguration des Loggers mit Aktivierung von "Bluetooth immer aus" auf 5 Jahre verlängert werden. Die erwartete Batterielebensdauer hängt von der Umgebungstemperatur am Installationsort des Loggers, vom Speicher- oder Abtastintervall, von der Häufigkeit des Entladens und Verbindens mit dem mobilen Gerät, der Anzahl der aktiven Kanäle und dem Gebrauch der Burst- oder Statistik-Protokollierung ab. Installationen bei extrem tiefen oder hohen Temperaturen und Speicherintervalle von über 1 Minute können die Lebensdauer der Batterie beeinträchtigen. Die angegebenen Schätzwerte können aufgrund mangelhafter Informationen über den ursprünglichen Batteriezustand und die Betriebsumgebung nicht garantiert werden.

So wird die Batterie eingesetzt bzw. ausgetauscht:

1. Schrauben Sie die vier Schrauben auf der Rückseite des Loggers mit einem Kreuzschlitzschraubendreher ab.

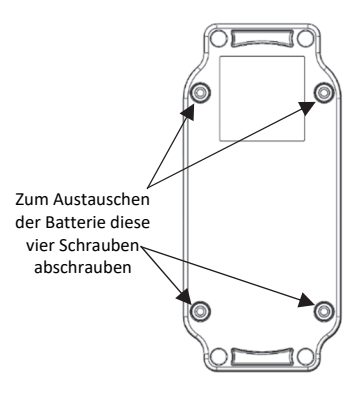

- 2. Trennen Sie vorsichtig die obere und untere Hälfte des Logger-Gehäuses.
- 3. Entfernen Sie die alte Batterie und setzen Sie unter Beachtung der richtigen Polarität die neue Batterie ein. Es wird empfohlen, dass Sie das Trockenmittel (DESICCANT2) zu ersetzen, wenn die Batterie zu ersetzen.
- 4. Überzeugen Sie sich davon, dass die Gummidichtung völlig sauber ist; setzen Sie das Logger-Gehäuse sorgfältig wieder zusammen und drehen Sie die vier Schrauben ein.

**WARNUNG:** Die Lithium-Batterie darf nicht geöffnet, verbrannt, auf über 85 °C (185 °F) erhitzt oder aufgeladen werden. Wenn der Logger extremer Hitze oder Bedingungen ausgesetzt wird, die das Batteriegehäuse beschädigen könnten, kann die Batterie explodieren. Der Logger und die Batterie dürfen nicht in Feuer entsorgt werden. Der Inhalt der Batterie darf nicht mit Wasser in Kontakt kommen. Die Batterie muss gemäß den örtlichen Bestimmungen für Lithium-Batterien entsorgt werden.

#### **Erklärung der Federal Communication Commission der USA zu Störstrahlungen**

Dieses Gerät wurde getestet und gemäß Teil 15 der FCC-Regularien als mit den Grenzwerten für ein Digitalgerät der Klasse B im Einklang stehend befunden. Diese Grenzwerte sollen bei einer Installation in Wohngebieten einen angemessenen Schutz vor Störstrahlungen bieten. Dieses Gerät erzeugt Hochfrequenzenergie und kann diese ausstrahlen. Ferner kann es, falls es nicht der Anleitung entsprechend installiert und verwendet wird, den Funkverkehr stören. Es kann jedoch nicht garantiert werden, dass es bei einer bestimmten Installation zu keinen Störungen kommt. Wenn dieses Gerät den Radio- oder Fernsehempfang stört, was durch ein Aus- und Einschalten des Geräts festgestellt werden kann, wird der Benutzer aufgefordert, diese Störungen durch eine der folgenden Maßnahmen zu beheben:

- Richten Sie die Empfangsantenne anders aus.
- Vergrößern Sie den Abstand zwischen Gerät und Empfänger.
- Schließen Sie das Gerät an einer Steckdose an, die zu einem anderen Stromkreis als dem gehört, an dem der Empfänger angeschlossen ist.
- Lassen Sie sich vom Händler oder einem qualifizierten Radio-/Fernsehtechniker beraten.

Dieses Gerät entspricht Teil 15 der FCC-Bestimmungen. Sein Betrieb unterliegt den beiden folgenden Bedingungen: (1) Dieses Gerät darf keine Störstrahlungen verursachen, und (2) dieses Gerät muss alle empfangenen Störstrahlungen aufnehmen, darunter auch Störungen, die einen unerwünschten Betrieb zur Folge haben können.

**FCC-Vorsichtshinweis:** Alle von der für die Einhaltung der zu beachtenden Vorschriften verantwortlichen Stelle nicht ausdrücklich genehmigten Änderungen können die Befugnis des Benutzers zum Betrieb dieses Geräts unwirksam machen.

#### **Erklärungen von Industry Canada**

Dieses Gerät erfüllt die Anforderungen nach dem (den) lizenzbefreiten RSS-Standard(s) von Industry Canada. Sein Betrieb unterliegt den beiden folgenden Bedingungen: (1) Dieses Gerät darf keine Störstrahlungen verursachen, und (2) dieses Gerät muss alle Störstrahlungen aufnehmen, darunter auch Störungen, die einen unerwünschten Betrieb des Geräts zur Folge haben können.

#### **Avis de conformité pour l'Industrie Canada**

Le présent appareil est conforme aux CNR d'Industrie Canada applicables aux appareils radio exempts de licence. L'exploitation est autorisée aux deux conditions suivantes : (1) l'appareil ne doit pas produire de brouillage, et (2) l'appareil doit accepter tout brouillage radioélectrique subi, même si le brouillage est susceptible d'en compromettre le fonctionnement.

Um die HF-Expositionsgrenzwerte der FCC und von Industry Canada für die Allgemeinheit einzuhalten, muss der Logger so installiert werden, dass ein Abstand von mindestens 20 cm von allen Personen gewährleistet ist. Ferner darf er nicht zusammen mit anderen Antennen oder Sendern aufgestellt oder in Verbindung mit diesen betrieben werden.

#### **KC-Erklärung**

해당 무선설비는 전파혼신 가능성이 있으므로 인명안전과 관련된 서비스는 할 수 없음

#### **Übersetzung:**

Eine Verwendung in einem für die menschliche Sicherheit relevanten Bereich ist nicht zulässig, da mit diesem Gerät das Risiko von Funkstörungen verbunden ist.

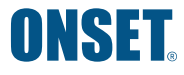

1-508-759-9500 (USA und international) 1-800-LOGGERS (564-4377) (nur in den USA) www.onsetcomp.com/support/contact

© 2015–2021 Onset Computer Corporation. Alle Rechte vorbehalten. Onset, HOBO, HOBOconnect und HOBOlink sind eingetragene Marken der Onset Computer Corporation. App Store, iPhone, iPad und iPadOS sind Dienstleistungs- oder eingetragene Marken von Apple Inc. Android und Google Play sind Marken von Google LLC. Windows ist eine eingetragene Marke der Microsoft Corporation. Bluetooth und Bluetooth Smart sind eingetragene Marken von Bluetooth SIG, Inc. Alle anderen Marken sind Eigentum ihrer jeweiligen Rechtsinhaber.

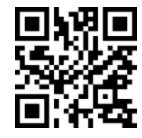

**METRICS** 

Metrics GmbH • Elberfelder Str. 19-21 • 58095 Hagen Telefon: 02331 3483086 • Telefax: 02331 3483088 E-Mail: info@metrics24.de • https://www.metrics24.de